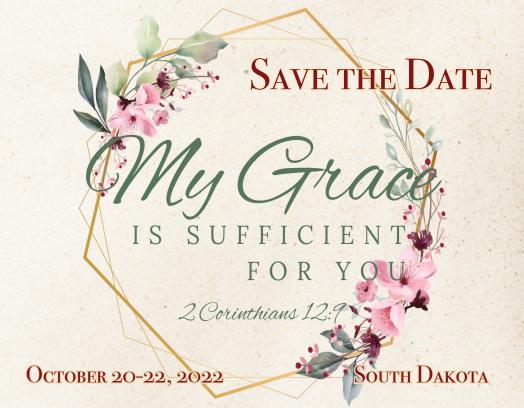

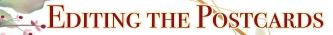

## **PDFs**

If you have Adobe editor, use the "Tools" tab to add text and edit the postcard templates.

When PRINTING, select "4 copies per page" and print on heavy cardstock. Cut apart and mail.

## **JPGs**

Use the images in your publishing program or on sites like Avery.com to create your postcards. On sites like Vistaprint .com you can also order

higher quality postcards.

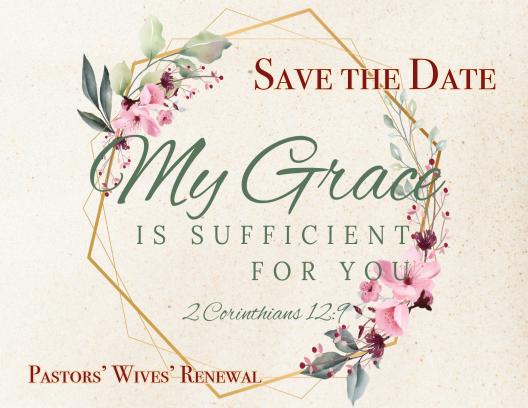

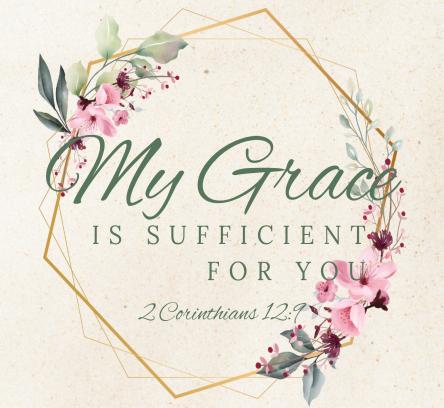

Join us for a PW Renewal

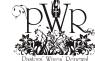

## SAVE THE DATE

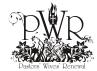